# *Installazione di IBM SPSS Modeler Entity Analytics*

# *IBM SPSS Modeler Entity Analytics (lato client)*

**IBM® SPSS® Modeler Entity Analytics** aggiunge una dimensione completamente nuova alle analisi predittive di IBM® SPSS® Modeler. Se l'analisi predittiva tenta di prevedere il comportamento futuro sulla base di dati precedenti, l'analisi dell'entità si concentra sul miglioramento della coerenza dei dati correnti risolvendo i conflitti tra gli stessi record. Un'identità può essere di un individuo, un'organizzazione, un oggetto o qualsiasi altra entità per cui possa esistere ambiguità. La risoluzione dell'identità può essere essenziale in diversi campi, tra cui la gestione delle relazioni con i clienti, il rilevamento di frodi, il riciclaggio di denaro e la sicurezza nazionale e internazionale.

IBM SPSS Modeler Entity Analytics è disponibile in versione lato client e in versione lato server. È necessario installare la versione lato client in tutti i sistemi client dai quali si desidera eseguire IBM SPSS Modeler Entity Analytics.

Inoltre, installare la versione lato server solo se si utilizza SPSS Modeler Server su un sistema host Windows o UNIX. Per ulteriori informazioni, vedere l'argomento [IBM SPSS Modeler Entity](#page-2-0) [Analytics \(lato server\)](#page-2-0) a pag. [3 .](#page-2-0)

## *Requisiti di sistema*

IBM SPSS Modeler Entity Analytics deve essere installato in un sistema dove è già installato SPSS Modeler Client. I requisiti di IBM SPSS Modeler Entity Analytics sono identici ai requisiti di SPSS Modeler.

## *Installazione di IBM SPSS Modeler Entity Analytics*

Per installare IBM SPSS Modeler Entity Analytics in un sistema client, attenersi alla procedura descritta di seguito. Si noti che IBM SPSS Modeler Entity Analytics deve essere installato nel medesimo percorso di installazione di SPSS Modeler Client. Se SPSS Modeler Client non è installato, l'installazione di IBM SPSS Modeler Entity Analytics non viene eseguita.

## *Installazione da un file scaricato*

#### *Windows XP*

- 1. Fare doppio clic sul file scaricato ed estrarre i file in una directory del computer.
- 2. In Esplora risorse di Windows, individuare il percorso in cui si sono estratti i file.
- 3. Sui sistemi a 32 bit, aprire la cartella *Win32* e fare doppio clic su *Client32.exe*. Sui sistemi a 64 bit, aprire la cartella *Win64* e fare doppio clic su *Client64.exe*.

© Copyright IBM Corporation 1994, 2012.

4. Seguire le istruzioni visualizzate sullo schermo.

#### *Windows Vista o Windows 7*

L'esecuzione automatica deve essere eseguita come amministratore:

- 1. Fare doppio clic sul file scaricato ed estrarre i file in una directory del computer.
- 2. In Esplora risorse di Windows, individuare il percorso in cui si sono estratti i file.
- 3. Sui sistemi a 32 bit, aprire la cartella *Win32*, fare clic con il pulsante destro del mouse su *Client32.exe* e scegliere Esegui come amministratore. Sui sistemi a 64 bit, aprire la cartella *Win64*, fare clic con il pulsante destro del mouse su *Client64.exe* e scegliere Esegui come amministratore.
- 4. Seguire le istruzioni visualizzate sullo schermo.

#### *Installazione dal DVD*

#### *Windows XP*

- 1. Inserire il DVD nell'unità ottica. Si apre la finestra di esecuzione automatica.
- 2. Sui sistemi a 32 bit, scegliere Installa IBM SPSS Modeler Entity Analytics. Sui sistemi a 64 bit, scegliere Installa IBM SPSS Modeler Entity Analytics WIN64.
- 3. Seguire le istruzioni visualizzate sullo schermo.

#### *Windows Vista o Windows 7*

L'esecuzione automatica deve essere eseguita come amministratore:

- 1. Chiudere la finestra dell'esecuzione automatica che viene visualizzata automaticamente all'inserimento del DVD nell'unità ottica.
- 2. In Esplora risorse di Windows, spostarsi sull'unità ottica.
- 3. Fare clic con il pulsante destro del mouse su *setup.exe* nella directory principale del DVD e scegliere Esegui come amministratore. Si apre la finestra di esecuzione automatica.
- 4. Scegliere Installa IBM® SPSS® Modeler Entity Analytics. Sui sistemi a 64 bit, scegliere Installa IBM SPSS Modeler Entity Analytics WIN64.
- 5. Seguire le istruzioni visualizzate sullo schermo.

## *Rimozione di IBM SPSS Modeler Entity Analytics*

Per disinstallare IBM SPSS Modeler Entity Analytics, attenersi alla procedura descritta di seguito:

- 1. Fare clic sul pulsante Start di Windows e quindi scegliere: Impostazioni > Pannello di controllo
- 2. Nel Pannello di controllo, selezionare Installazione applicazioni.

3

- <span id="page-2-0"></span>3. Fare clic su Cambia/Rimuovi programmi.
- 4. Selezionare IBM SPSS Modeler Entity Analytics dall'elenco dei programmi installati e fare clic su Cambia/Rimuovi. Se sul computer sono installate più versioni, prestare attenzione a scegliere la versione che si desidera rimuovere.

Al termine della disinstallazione viene visualizzato un messaggio.

## *IBM SPSS Modeler Entity Analytics (lato server)*

IBM SPSS Modeler Server Entity Analytics aggiunge la possibilità di eseguire analisi delle entità in un ambiente SPSS Modeler Server. Una configurazione di questo tipo consente di ottenere prestazioni migliori quando si lavora su insiemi di dati di grandi dimensioni, in quanto le operazioni che richiedono un utilizzo consistente della memoria possono essere eseguite sul server senza necessità di scaricare i dati sul computer client. È necessario che sia presente almeno una installazione client di SPSS Modeler affinché il sistema funzioni in questo modo.

Installare la versione lato server solo se si utilizza SPSS Modeler Server.

## *Requisiti di sistema*

IBM SPSS Modeler Server Entity Analytics deve essere installato in un sistema dove è già installato SPSS Modeler Server. I requisiti di IBM SPSS Modeler Server Entity Analytics sono identici ai requisiti di SPSS Modeler Server, fatta salva la seguente eccezione.

Se l'host SPSS Modeler Server è un sistema Solaris 10, è necessario prima installare la patch seguente, disponibile sul sito Web Oracle:

 $125211-01$ 

## *Installazione su sistemi Windows*

IBM SPSS Modeler Server Entity Analytics deve essere installato nel medesimo percorso di installazione di SPSS Modeler Server. Se SPSS Modeler Server non è installato, l'installazione di IBM SPSS Modeler Server Entity Analytics non viene eseguita.

#### *Windows Server 2003*

Per installare IBM SPSS Modeler Server Entity Analytics su Windows Server 2003, attenersi alla procedura descritta di seguito:

- 1. Accedere al computer server con privilegi di amministratore.
- 2. Se è stato scaricato un eAssembly:
	- Fare doppio clic sul file ed estrarre i file di installazione.
	- Accedere alla posizione nella quale sono stati estratti i file di installazione e fare doppio clic su *Server32.exe* (su un server a 32 bit) o su *Server64.exe* (su un server a 64 bit).

In caso di installazione da un DVD:

- Inserire il DVD nell'unità ottica. Si apre la finestra di esecuzione automatica.
- Scegliere Installa IBM® SPSS® Modeler Server Entity Analytics. Sui sistemi a 64 bit, scegliere Installa IBM SPSS Modeler Server Entity Analytics WIN64.
- 3. Seguire le istruzioni visualizzate sullo schermo.
- 4. Riavviare l'host SPSS Modeler Server al termine dell'installazione.

#### *Windows Server 2008*

Per installare IBM SPSS Modeler Server Entity Analytics su Windows Server 2008, attenersi alla procedura descritta di seguito. È necessario avviare l'esecuzione automatica (o, se si utilizzano file scaricati, il file *.exe*) come amministratore.

- 1. Accedere al computer server con privilegi di amministratore.
- 2. Se è stato scaricato un eAssembly:
	- Fare doppio clic sul file ed estrarre i file di installazione.
	- Accedere alla posizione nella quale sono stati estratti i file di installazione e fare doppio clic su *Server32.exe* (su un server a 32 bit) o su *Server64.exe* (su un server a 64 bit).

In caso di installazione da un DVD:

- Inserire il DVD nell'unità ottica. Si apre la finestra di esecuzione automatica.
- Chiudere la finestra dell'esecuzione automatica e, in Esplora risorse di Windows, spostarsi sull'unità ottica.
- Fare clic con il pulsante destro del mouse su *setup.exe* nella directory principale del DVD e scegliere Esegui come amministratore.
- Sui sistemi a 32 bit, scegliere Installa IBM SPSS Modeler Server Entity Analytics. Sui sistemi a 64 bit, scegliere Installa IBM SPSS Modeler Server Entity Analytics WIN64.
- 3. Seguire le istruzioni visualizzate sullo schermo.
- 4. Riavviare l'host SPSS Modeler Server al termine dell'installazione.

## *Installazione su sistemi UNIX*

IBM SPSS Modeler Server Entity Analytics deve essere installato nel medesimo percorso di installazione di SPSS Modeler Server. Se SPSS Modeler Server non è installato, l'installazione di IBM SPSS Modeler Server Entity Analytics non viene eseguita.

Per installare IBM SPSS Modeler Server Entity Analytics, attenersi alla procedura descritta di seguito:

1. Accedere come *utente root*.

5

- 2. Se è stato scaricato un eAssembly:
	- Fare doppio clic sul file ed estrarre i file di installazione in un percorso a piacere.
	- Accedere alla cartella in cui sono stati estratti i file di installazione.

In caso di installazione da un DVD:

- Inserire il DVD nell'unità ottica assicurandosi di poter accedere a questa unità. In Solaris, il gestore del volume (il daemon *vold*) deve essere in esecuzione. Se si verificano dei problemi durante l'installazione su HP-UX, rivolgersi all'amministratore per avviare il dispositivo ottico mediante l'opzione -o cdcase
- Cambiare la directory selezionando il punto di avvio dell'unità ottica.
- 3. Eseguire lo script di installazione corrispondente al proprio ambiente UNIX. Consultare la tabella "Script di installazione" per vedere l'elenco di tutti gli script di installazione. Accertarsi che lo script di installazione possa essere eseguito da *root*. Usare l'opzione -i console per eseguire lo script in modalità console. Per esempio, per l'ambiente Linux a 64 bit, eseguire lo script come descritto di seguito:

ea\_linux64.bin -i console

Tabella 1-1 *Script di installazione*

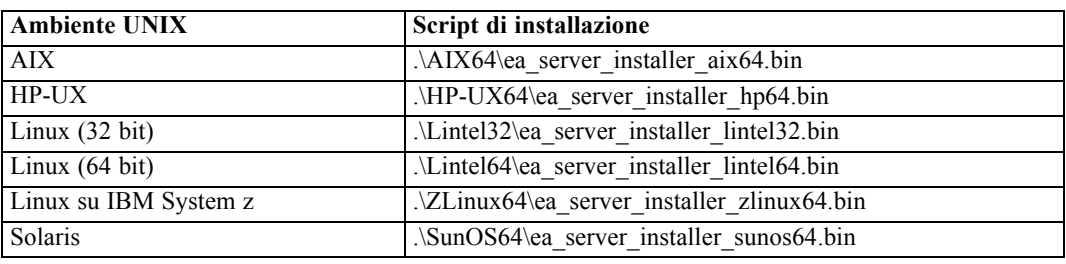

- 4. Attenersi alle istruzioni visualizzate. Quando viene richiesto di specificare la directory di installazione, scegliere la directory di installazione di SPSS Modeler Server. Se si specifica una directory diversa, IBM SPSS Modeler Server Entity Analytics non funzionerà.
- 5. Riavviare l'host SPSS Modeler Server al termine dell'installazione.

## *Rimozione dai sistemi Windows*

Per disinstallare IBM SPSS Modeler Server Entity Analytics, attenersi alla procedura descritta di seguito:

- 1. Fare clic sul pulsante Start di Windows e quindi scegliere: Impostazioni > Pannello di controllo
- 2. Nel Pannello di controllo, selezionare Installazione applicazioni.
- 3. Fare clic su Cambia/Rimuovi programmi.

*Installazione di IBM SPSS Modeler Entity Analytics*

4. Selezionare IBM SPSS Modeler Server Entity Analytics dall'elenco dei programmi installati e fare clic su Cambia/Rimuovi. Se sul computer sono installate più versioni, prestare attenzione a scegliere la versione che si desidera rimuovere.

Al termine della disinstallazione viene visualizzato un messaggio.

## *Rimozione dai sistemi UNIX*

Per disinstallare IBM SPSS Modeler Server Entity Analytics, attenersi alla procedura descritta di seguito:

- 1. Passare alla directory *Uninstall\_EntityAnalytics* all'interno della directory di installazione di SPSS Modeler Server.
- 2. Impartire il comando seguente:

./Uninstall\_EntityAnalytics

# *IBM SPSS Modeler Entity Analytics Unleashed*

IBM SPSS Modeler Entity Analytics Unleashed è un aggiornamento con licenza separata che amplia le funzionalità di IBM SPSS Modeler Entity Analytics eliminando le restrizioni di record e CPU per l'analisi dei record di un database IBM solidDB.

IBM SPSS Modeler Entity Analytics Unleashed dovrebbe essere installato su un client o server dove è già installato IBM SPSS Modeler Entity Analytics. Può trattarsi di un sistema client Windows che esegue SPSS Modeler o di un sistema server che esegue SPSS Modeler Server.

## *Requisiti di sistema*

IBM SPSS Modeler Entity Analytics Unleashed richiede che i seguenti prodotti siano già installati:

- SPSS Modeler Client o SPSS Modeler Server
- **IBM SPSS Modeler Entity Analytics**

Questi sono gli unici requisiti di sistema preliminari.

## *Installazione di IBM SPSS Modeler Entity Analytics Unleashed*

Per installare IBM SPSS Modeler Entity Analytics Unleashed, attenersi alla procedura descritta di seguito.

#### *Prima di iniziare*

Scaricare il pacchetto di installazione o copiare i file dall'installazione al disco fisso.

#### *Procedura*

- 1. Verificare che SPSS Modeler non sia in esecuzione sul computer di destinazione.
- 2. Accedere come *utente root* (sistemi UNIX) o con i privilegi di amministratore appropriati.

*Nota*: Per i sistemi UNIX, il programma di installazione richiede che venga stabilita una sessione X Window con il server delle applicazioni. Se sul server non sono presenti le librerie X Window appropriate, utilizzare l'opzione -i console per eseguire lo script in modalità console.

- 3. Se è stato scaricato un eAssembly:
	- Fare doppio clic sul file ed estrarre i file di installazione in un percorso a piacere.
	- Accedere alla cartella in cui sono stati estratti i file di installazione.

In caso di installazione da DVD:

- Inserire il DVD nell'unità ottica assicurandosi di poter accedere a questa unità. Su Solaris deve essere in esecuzione il gestore dei volumi (ovvero il daemon vold). Se si verificano dei problemi durante l'installazione su HP-UX, rivolgersi all'amministratore per avviare l'unità ottica mediate l'opzione -o cdcase.
- Cambiare la directory selezionando il punto di avvio dell'unità ottica.
- 4. Eseguire il file *install.bin* o *install.exe*. Per i sistemi UNIX, accertarsi che lo script di installazione possa essere eseguito da *root*. Usare l'opzione -i console per eseguire lo script in modalità console.
- 5. Attenersi alle istruzioni visualizzate. Quando viene richiesto di specificare la directory di installazione, scegliere la directory di installazione di SPSS Modeler o di SPSS Modeler Server (ad esempio: C:\Programmi\IBM\SPSS\Modeler[Server]*\nn)* Se si specifica una directory diversa, IBM SPSS Modeler Entity Analytics Unleashed non funzionerà.

#### *Come procedere*

Al termine dell'installazione, verificare che la procedura sia andata a buon fine controllando una voce specifica del registro di installazione, ad esempio: *dir\_install\_modeler*/ext/bin/pasw.entityanalytics/eau\_install.log.

## *Rimozione di IBM SPSS Modeler Entity Analytics Unleashed*

Per rimuovere IBM SPSS Modeler Entity Analytics Unleashed, attenersi alla procedura descritta di seguito.

- 1. Eseguire l'utilità di disinstallazione nella directory *dir\_install\_modeler*/Uninstall\_EAU/:
	- *Uninstall EAU.exe* (sistemi Windows)
	- *Uninstall EAU* (sistemi UNIX)
- 2. Individuare la versione precedente della directory IBM SPSS Modeler Entity Analytics installata con SPSS Modeler in *dir\_install\_modeler*/ext/bin/pasw.entityanalytics/g2.EAE.
- 3. Rinominare la directory in .../pasw.entityanalytics/g2 dopo aver disinstallato IBM SPSS Modeler Entity Analytics Unleashed.